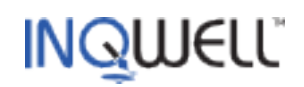

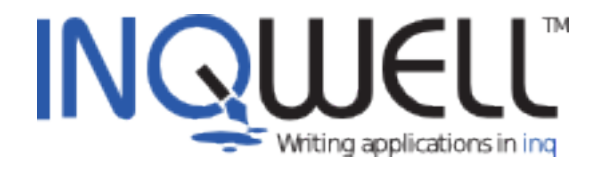

#### **Inq and Table Layout**

#### **Mini Guide**

Copyright 2011 © Inqwell Ltd.

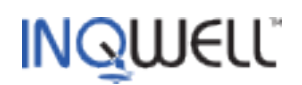

# **Table of Contents**

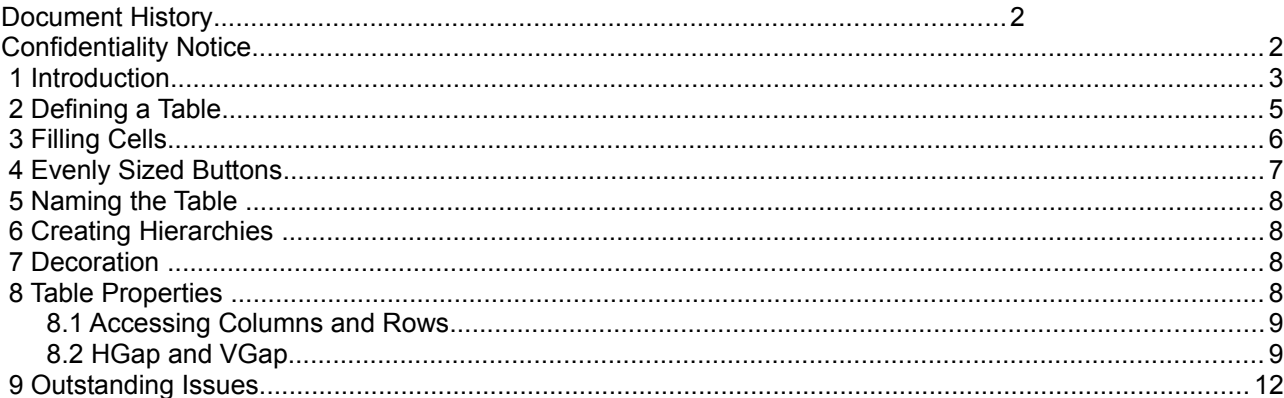

# **Document History**

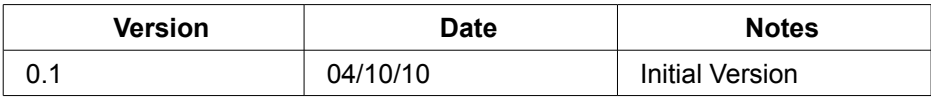

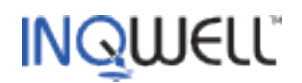

## **1 Introduction**

This document discusses the integration of the TableLayout layout manager into the Inq language. Use of TableLayout greatly increases the flexibility of GUI creation in the Inq client as well as simplifying the layout string required to produce a similar result when using Inq's Row/Column mechanisms in complex GUIs.

This document assumes the reader is familiar with Inq client GUIs in general. Further information on the Inq language is available at the **Inqwell** website.

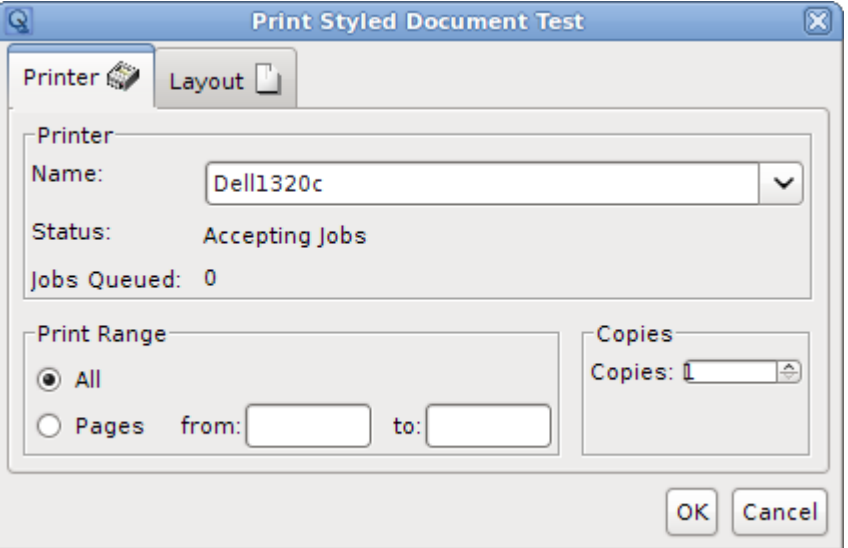

The dialog shown above is the print dialog contained within the standard Inq distribution. It uses the nested row/column layout mechanism we have had for a long time, however even this fairly simple specimen presents quite a few challenges in order to produce the results shown.

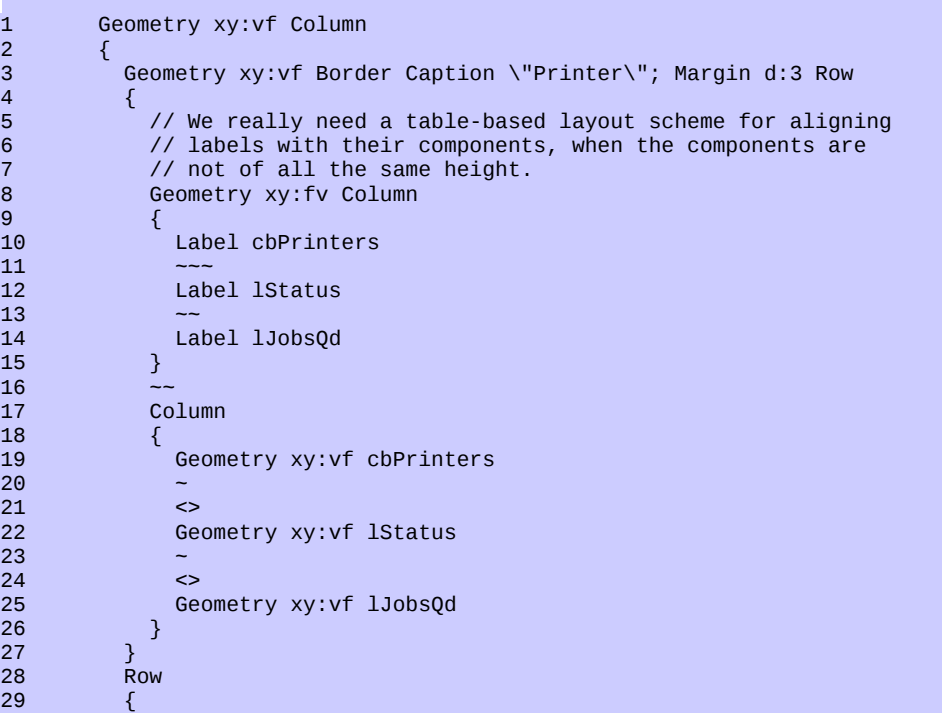

Page 4 of 12

# **INQWELL**

```
30 Geometry xy:vf Border Caption \"Print Range\"; Margin d:3 Row 
\begin{array}{ccc} 31 & & \{ \\ 32 & & \end{array}Column
\begin{array}{ccc} 33 & & & \end{array}34 Geometry xy:vf rAll<br>35 Geometry xy:vf Row
                  Geometry xy:vf Row
\begin{array}{ccc} 36 & 6 \\ 37 & 10 \\ 37 & 31 \end{array}37<br>38<br>72<br>7238 \sim \sim39 Geometry d:f Row { Label tfStart # tfStart }<br>40 \sim40 \sim41 Geometry d:f Row { Label tfEnd # tfEnd }<br>42 printGroup
42 printGroup 
43 } 
44 } 
45<br>46
             46 Geometry xy:vf Border Caption \"Copies\"; Margin d:3 Row 
\begin{array}{ccc}\n47 & & \{\\
48 & & \n\end{array}Geometry xy: vf Align t Row
49<br>50 \{50 Geometry xy:vf Label sCopies # sCopies 
51 } 
52 } 
\begin{array}{cc} 53 & & \\ 54 & & \end{array}54 }
```
The layout string for the 'Printer' tab is as above. Even so, looking at the dialog carefully you can see that the **0** isn't quite lined up with **Jobs Queued**, nor **Accepting Jobs** with **Status**. For a while now a better layout method has been awaited. To provide this the open source layout manager [TableLayout](https://tablelayout.dev.java.net/) has been used with appropriate additions to the Inq layout syntax.

Here is the same dialog using TableLayout:

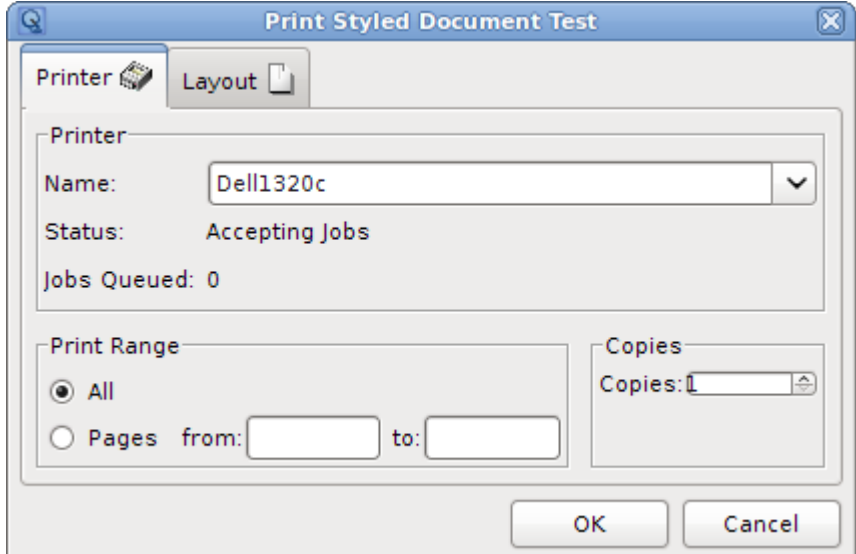

The misalignments are now fixed but more importantly the layout required is conceptually much simpler:

```
1 Geometry xy:vf Border Caption \"Printer\"; Margin d:3<br>2 Table Columns labels=GRID PREF. 5. widgets=GRID FILL
2 Table Columns labels=GRID_PREF, 5, widgets=GRID_FILL 
3 Rows 0.33, 
\begin{array}{ccc} 4 & 0.33, \\ 5 & 0.34. \end{array}\begin{array}{ccccc} 5 & & & 0.34; \\ 6 & & & \{ \end{array}6 { 
7 Column labels<br>8 {
8 { 
9 Label cbPrinters
```
# **INQWELL**

```
10 Label 1Status<br>11 Label 1JobsQd
              Label lJobsQd
12<br>13
            13 Column widgets 
14<br>15
15 cbPrinters<br>16 1Status
16 lStatus 
              17 lJobsQd 
18 } 
19 } 
          Row
\begin{array}{ccc} 21 & & & \{ \\ 22 & & & \end{array}22 Geometry xy:vf Border Caption \"Print Range\"; Margin d:3 
23 Table Columns GRID_PREF, 10, GRID_PREF, GRID_FILL, 5, GRID_PREF, GRID_FILL<br>24 ROWS GRID PREF
24 Rows GRID_PREF,<br>25 GRID PREF:
            25 GRID_PREF; 
\frac{26}{27}27 Row
28 { 
29 rAll 
30 } 
31 Row 
32 { 
33 rRange
34 \sim \sim \frac{1}{2} // advance past 10 pixel space column 35 Label tfStart # // Label of tfStart and avoid Label i
                                   // Label of tfStart and avoid Label id id grammar trap
36 tfStart 
37 ~ // advance past 5 pixel space column 
38 Label tfEnd #<br>39 tfEnd
39 tfEnd<br>40 printGroup
40 printGroup // button group - not a component, just for context 
41 } 
42 } 
43 Geometry xy:vf Border Caption \"Copies\"; Margin d:3 
44 Table Columns GRID_PREF, GRID_FILL<br>45 ROWS GRID FILL:
              Rows GRID_FILL;
46 {<br>47
47 Cell 0 0 Align t Label sCopies<br>48 Cell 1 0 Align t sCopies
              Cell 1 0 Align t sCopies
\begin{matrix} 49 & 3 \\ 50 & 3 \end{matrix}50 }
```
In both examples the layout is taking place within a Y\_AXIS box, that is its children are laid out vertically. This box is the 'printer' child of its parent tab pane and the default layout mechanism remains a Column in which further Columns or Rows can be nested.

### **2 Defining a Table**

The Table keyword opens a TableLayout, which has a fixed number of columns and rows to define it. The syntax requires that the columns (later a cell's *x* coordinate) are defined first followed by the rows (a cell's *y* coordinate). Cell definitions are separated by commas and are expressions that when evaluated are

- a number such that 0 < *cell* < 1 to specify a relative amount of the overall dimension
- a number such that *cell* >= 1 for an absolute pixel size (TS: need a function to convert font string widths to pixels perhaps)
- GRID PREF a predefined constant meaning that the size will be the largest of the preferred sizes of the components in the row or column
- GRID MIN the largest of the minimum sizes of the components in the row or column
- GRID FILL meaning all the remaining space available

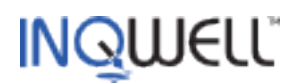

These alternatives and how they are used by TableLayout are summarised in the [tutorial,](https://tablelayout.dev.java.net/articles/TableLayoutTutorialPart1/TableLayoutTutorialPart1.html) from which:

*TableLayout uses a complex algorithm to determine the preferred layout size. The entire algorithm is beyond the scope of this article, but the fundamental idea behind the algorithm is to add the preferred sizes of all rows and columns to arrive at the container's preferred size. The preferred size of a column is fixed if the column is given an absolute size. For scalable, fill, and preferred columns the preferred width is determine by the column's percentage or fill/prefer attribute and the preferred widths of all components contained either partly or wholly in the column. Since a component can occupy many scalable columns and a single column can contain many such component, the preferred size can be tricky to determine.* 

*However, the final behaviour is simple. Any component in an absolute column will be given an absolute width. Any component partly or wholly in a scalable, fill, or preferred column will be given a width equal or greater than its preferred width. The component will be given a greater width only if necessary to ensure that another component is given its preferred width.* 

In this example, three tables have been used, one each for the principle component groupings. These have been deployed in the outer Column as a Table and a Row of two Tables. Note that only swing components can be bordered, TableLayout does not support decoration of (groups of) cells, so nesting tables like this will be commonplace. Furthermore, grouping components into sub-tables makes any one table simpler and reusable when laid out separately.

The first Table is 3x3 with labels and their components in two of the columns. These columns are defined as GRID\_PREF and GRID\_FILL. It is quite common to have one or more GRID\_FILL cells as these take up all the available space in their dimension. If the container is resized then GRID\_FILL cells are the ones affected, so we get the desired result of fixed-size labels aligned with varying sized input/output components.

Notice that the middle column is a fixed size of 5 pixels. This is to give a little space between the labels and their associated component. The middle column doesn't actually contain anything. This is different to how spacing is achieved using nested Row/Column, where successive ~ characters each represent 5 pixels of space (and actually results in a 'fixed space' component being created). The rows are given fixed but relative sizes that sum to 1. [Experiment using GRID\_PREF for all rows].

Any cell definition can be given a symbolic name by prefixing it with *name =*. The columns of interest have been given the names *labels* and *widgets* so we can refer to them later when addressing cells. Names must be unique within their axis. Overall, the column and row specifications have been laid out in the text so as to aid the reader's visualisation of the grid. A semi-colon is required to end the cell definition section. The table's content follows between  $\{...\}$ .

### **3 Filling Cells**

A cell is addressed by specifying its column and row number. It is often the case that components will be laid out in logical groups occupying a single row or column. An axis and coordinate can be specified with the Column or Row keyword followed by a coordinate reference, which may be a *name*, an integer literal where zero is the first cell or *expression;* that evaluates to an integer (the semicolon is required). Of course, it is convenient to name rows and columns so that the grid can be altered without upsetting the content text. In particular, since the spacing model of a TableLayout uses empty cells these can be added without further maintenance.

In the first table we are interested in addressing particular columns and placing components within them. Reference to components is as for existing layouts – the component name within the collection passed to the layout function. Without further qualification, within a Column or Row the minor coordinate starts at zero and increments automatically by one for each component. Likewise, the successive Column (or Row) constructs also autoincrement if not explicit. Use of Column and Row can be mixed however the implicit counters are reset to zero if the major axis is changed.

In the second table ("Print Range") only implicit coordinates are used. In this case, cells that are to be left empty can be stepped over using the  $\sim$  character. The existing syntax for creating on-the-fly labels applies, so when necessary the # character can be used to avoid the Label <id> <id> grammar trap. Use of # does

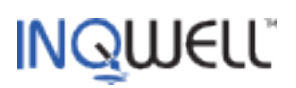

nothing and does not autoincrement the coordinate. Again as before, specifying a button group in the layout adds the group to the Inq parent but has no other effect.

The last Table created illustrates specific cell addressing and the use of TableLayout's cell alignments. Outside of Row or Column individual cells can be addressed with the Cell keyword. Two or four cell references then follow (names, integer literals or expressions as above) to specify the column and row of the starting (or only) and optional ending cells. TableLayout supports a number of what it calls justifications that can be specified independently for the two axes. In Inq terms we reuse the Align keyword so we call them alignments. When the space available in a cell is more than that required to accommodate the component's preferred size the default behaviour is to enlarge the component to fit the cell, so called FULL justification. In the Ing layout syntax, within a Table the Align keyword is followed by one or two literal characters to specify the alignment in only the y or y and x directions respectively. These are t (top) , c (centre), b (bottom) and  $1$  (left), c (centre), r (right) further e (leading), a (trailing) and  $f$  (full). There is one special case: Align c will set centre alignment for both y and x axes.

Referring to the [tutorial,](https://tablelayout.dev.java.net/articles/TableLayoutTutorialPart1/TableLayoutTutorialPart1.html) we see that components can occupy a range of cells (not used in this example). A four argument Cell construct can be used to specify a cell range. Alternatively, the layout syntax supports HSpan and VSpan qualifiers whose single argument identifies the end cell by name, literal or expression. HSpan and VSpan are valid inside a Row or Column.

#### **4 Evenly Sized Buttons**

In dialogs it is aesthetically nicer if the OK and Cancel buttons are the same size. This is something that the current layout method cannot achieve but is possible using TableLayout like this:

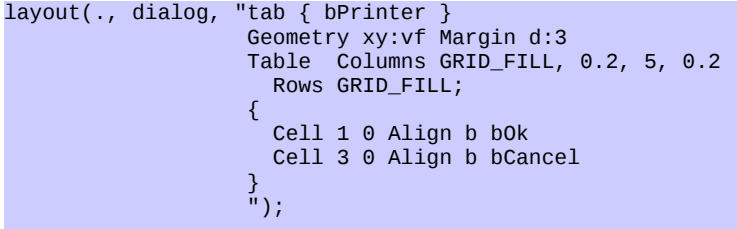

In this case we say that both columns for the buttons will have 20% of the available space (in fact an arbitrary figure although reducing it will make the dialog wider) and put a FILL column to their left (assuming we want the buttons pushed over to the right). The Align clause is only there to keep the buttons at the bottom if their table is resized (in fact the table's Geometry prevents this).

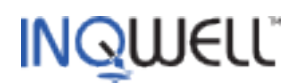

## **5 Naming the Table**

As for nested Row/Column, a Table can be named by including its identifier after the Table keyword and before the grid specification.

```
 Table copies Columns GRID_PREF, GRID_FILL 
      Rows GRID_FILL; 
     {
 ...
```
In this snippet the table will be known as copies when added to the Inq parent node. This means the table can be accessed after the layout is complete – in particular property access is supported for any named coordinate so that the technique of setting a row or column's height can be used to toggle its visibility.

Note that, unlike boxes, tables cannot be declared as a data type. The setting up of the grid with optional names is not supported (and would be clumsy) using properties.

## **6 Creating Hierarchies**

Within a table the following constructs are permitted as cell content:

- Table  $... \leftarrow \{ ... \}$  creates a table as discussed above.
- Card <identifier> { ... } creates a swing JPanel with a CardLayout whose immediate children are placed within the Inq Card, supporting their subsequent visibility via the layoutVisible property.
- SplitX [:<weight>] [<identifier>] { ... } creates a left/right split pane whose content is expected to be two components. Optional literal float *weight* expresses proportion of resize, zero meaning all to the left and one for all to the right. Similarly SplitY.
- Separator creates a separator. Only valid within a Row or Column when respectively a vertical or horizontal separator is created and added as the current cell.
- $\prec$ identifier>  $\{$  ... } when identifying a component to be added to a cell, following matched braces will add their content to the component. The component must be eligible to accept children and hence should be a predefined Card, Box or Split. Note that while Table can be nested in the layout grammar, for ease of parsing returning to nested Row or Column cannot be done in this way. Instead, declare the Box as a variable and descend using this technique. Inq recognises the container is a Box and switches to the nested Row/Column grammar.

### **7 Decoration**

Within a Table the original component qualifiers of Caption, Border, Margin, Nofocus and Scoll are supported. Geometry is not supported – that function now resides in the table's Columns and Rows definition.

## **8 Table Properties**

If during layout a Table is given a name it will be added to the Inq parent and therefore accessible in general script. Although tables can only be created during layout parsing, should this change in future the data type will be gGrid, to be distinct from gTable which is a swing Jtable.

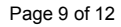

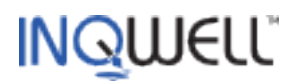

#### **8.1 Accessing Columns and Rows**

The columns and rows properties provide access to any of the coordinates that were named during the layout. Vector access is not supported and is in any case brittle.

Suppose, using the example above, we wanted to toggle the visibility of the number of jobs queued. To do this we must name the table itself and the row containing those components:

```
 Table printBasics Columns labels=GRID_PREF, 5, widgets=GRID_FILL 
      Rows 0.33, 
             0.33, 
             jobs=0.34; 
   { 
      Column labels 
      { 
         Label cbPrinters 
         Label lStatus 
         Label lJobsQd 
 } 
      Column widgets 
\left\{ \begin{array}{c} \end{array} \right. cbPrinters 
         lStatus 
         lJobsQd 
      } 
  \overline{a}
```
After layout the following is valid:

```
 any $this.props.jobs = printBasics.properties.rows.jobs;
 double $this.props.jobsVisible = $this.props.jobs;
```
The above line creates a variable at \$this.props.jobs which represents the size of row jobs in the grid printBasics. Initially this variable has the value 0.34. A row or column's size is always a double (even if it is GRID\_PREF, GRID\_FILL or GRID\_MIN) and since we don't want to know its original value anywhere else other than in the layout string we remember it in \$this.props.jobsVisible.

Then:

\$this.props.jobs = 0; // Make invisible

and

\$this.props.jobs = \$this.props.jobsVisible; // Make visible

#### **8.2 HGap and VGap**

The use of empty cells to effect component spacing is useful for specific cases, such as a surrounding empty border or gaps between particular components. TableLayout supports the HGap and VGap properties to provide a fixed space between respectively all columns and rows. In a named table these properties can be accessed in script as printBasics.properties.hGap and printBasics.properties.vGap. They can also be set during layout by using prefix Gap <expression> before Columns or Rows in the definition section, where <expression> evaluates to an integer.

Page 10 of 12

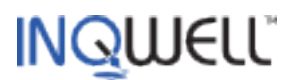

Here is an example combining all the capabilities of Inq TableLayout. It is a Login window with an expandable section for proxy server details:

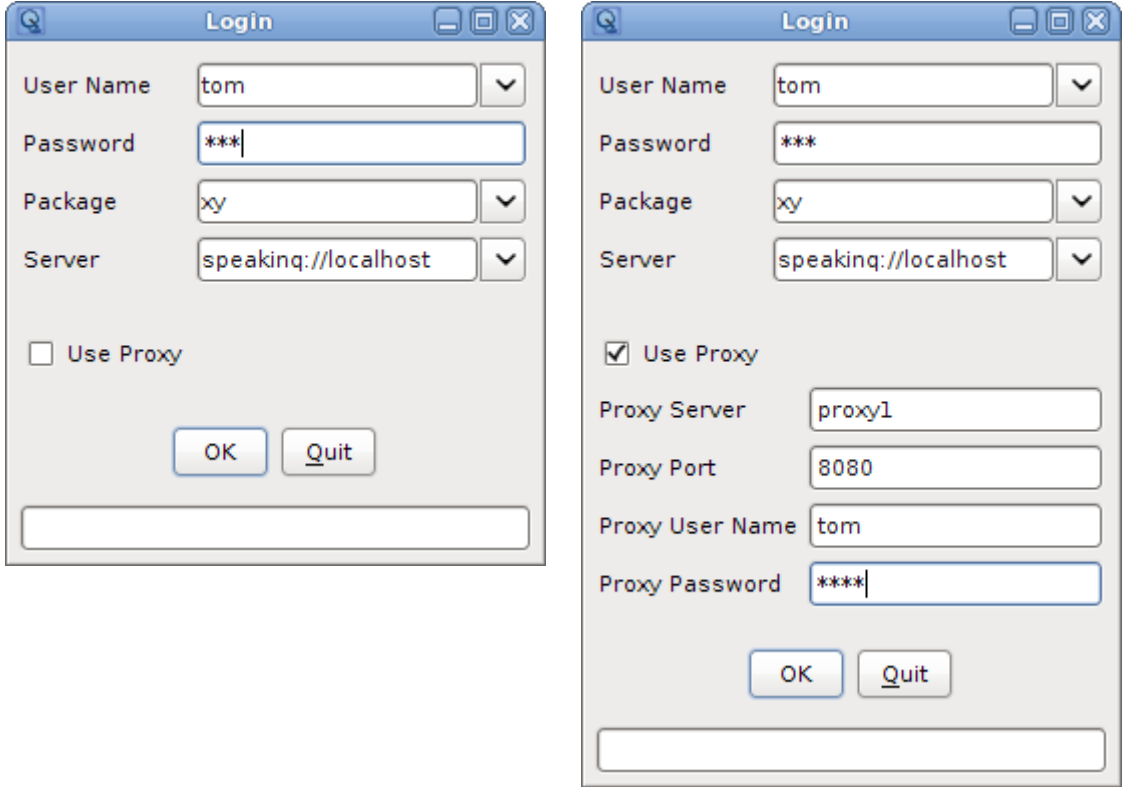

The layout string to produce this is as follows:

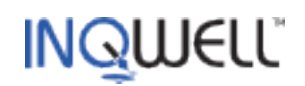

```
1 Table loginDetails Columns 5, labels=GRID_PREF, 5, widgets=GRID_FILL, 5 
2 Gap 5 Rows 5, 
3 GRID_PREF, // user 
4 GRID_PREF, // pwd 
5 GRID_PREF, // pkg 
6 GRID_PREF, // srvr<br>7 GRID_PREF, // use
7 GRID_PREF, // use proxy 
8 proxy=GRID_PREF, // proxy details (nested table) 
9 GRID_PREF, // buttons<br>10 5:
10 5; 
11 { 
      Column labels
\begin{array}{cc} 13 & \{14 \end{array}14 - // Step over 5 pixel border<br>15 lusr // Add all labels
15 lusr // Add all labels 
16 lpwd 
17 lpkg<br>18 lsrv
18 lsrv<br>19 useProxy
19 useProxy // the checkbox<br>20   HSpan widgets Table proxyDe
20 HSpan widgets Table proxyDetails Columns labels=GRID_PREF, 5, widgets=GRID_FILL 
21 Gap 5 Rows GRID_PREF,<br>22 GRID_PREF,
22 GRID_PREF, // pxy port<br>23 GRID_PREF, // pxy user
23 GRID_PREF, // pxy user<br>24 GRID_PREF; // pxy pwd
         24 GRID_PREF; // pxy pwd<br>24 GRID_PREF; // pxy pwd
25<br>26
           Column labels
\begin{array}{ccc} 27 & & & \{ \\ 28 & & & \end{array}28 lpxysrv<br>29 lpxyprt
29 lpxyprt 
             1pxyusr
31 lpxypwd 
32<br>33
           Column widgets
\begin{array}{ccc} 34 & & \{ \\ 35 & & \end{array}35 tpxysrv<br>36 tpxvprt
             tpxyprt
37 tpxyusr 
           tpxypwd<br>}
39<br>40 }
40 } 
41 }<br>42 Column widgets
                           1/ the input components of the main section
\begin{array}{cc} 43 & \text{&} \\ 44 & \text{&} \end{array}~ // Step over 5 pixel border<br>tusr // Add the input components
45 tusr // Add the input components 
46 tpwd<br>47 tpkg
47 tpkg<br>48 tsrv
         tsrv
49 } 
50<br>51
51 Table Columns 5, GRID_FILL, 0.2, 5, 0.2, GRID_FILL, 5 
      Rows 5, GRID_PREF, 10, GRID_PREF;
53 { 
54 Cell 2 1 ok 
55 Cell 4 1 quit 
      Cell 0 3 6 3 Margin d:3 tStatus
57 }
```
The relevant points of the configuration and use of TableLayout are summarised as follows:

- At line 2, the Rows are given a spacing of 5 pixels, setting TableLayout's vGap property. This produces the desired spacing of the label/component pairs without the need for empty cells and makes filling the cells using Column addressing more concise as a result.
- The expandable section is itself a Table, making this an example of Table nesting. The reason for doing this is so that the visibility of these components can be controlled by adjusting the height of the nested Table's containing cell in the outer Table, which we have named proxy in anticipation of this, lines 8 and 20. While a nested Table is not strictly necessary, the alternative would require altering

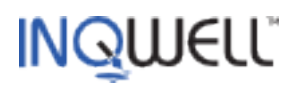

the height of all the rows containing the various components we want to hide or show.

- Further at line 20, the HSpan qualifier causes the proxy Table to occupy the columns between the current column *labels* and the named column *widgets* inclusive. Notice also that the nested table does not need to define any overall border; that is being provided by the outer table.
- The OK and Cancel buttons are given a table of their own at line 51 (remember that there is an implicit Column provided by Inq for the top-level components, two Tables in this case). The reason for doing this rather than accommodating them in the loginDetails Table is because to centre them as shown would have required a more complex Column configuration, with the consequent need to use HSpan across all the other components. In general, decisions like this will be made on a case-by-case basis.
- Finally, this Table also contains a status area (in fact a text field) which can conveniently span all the columns including the border space by using a four-argument Cell addressing clause. An alternative way of margining this component using the Margin d:3 qualifier is shown. Further information about this and other qualifiers together with Inq's original nested Row/Column layout model can be found at the [GUI Basics](http://www.inqwell.com/primer/guibasics.html) section of the Inqwell website. Control of visibility as well as other advanced techniques using TableLayout are discussed in part 2 of the [TableLayout Tutorial.](https://tablelayout.dev.java.net/articles/TableLayoutTutorialPart2/TableLayoutTutorialPart2.html#Toggle)

Although further explanation is beyond the scope of this document, the following fragments of script effect the visibility of the proxy details section:

```
 // Proxy visibility row 
  any login.vars.proxy = login.loginDetails.properties.rows.proxy; 
       .
       .
 gEvent(useProxy, call showHideProxy()); 
       .
  local function showHideProxy() 
  { 
    $this.vars.proxy = $this.saved.useProxy ? GRID_PREF : 0; 
    show($this, true); // force resize of window 
 }
```
### **9 Outstanding Issues**

.

Property access to support the dynamic creation of rows or columns – useful for creating guis in a fully dynamic way – is not yet supported.

The ability to see the grid by drawing lines between cells as shown in the TableLayout tutorial may be added at a later date.